## INSURANCE REGULATORY AND DEVELOPMENT AUTHORITY OF INDIA

# INSTRUCTIONS FOR FILING APPLICATIONS FOR CROSS BRODER RE-INSURANCE (CBR)

## FOR ACCESSING CBR PORTAL

- 1. The portal can be best viewed at 1420 x 768 resolution in latest versions of Google Chrome and Firefox Browsers ONLY.
- 2. The portal can be accessed at https://cbr.irdai.gov.in/login.aspx.
- 3. Insurer may use the same User ID/ Password for accessing the portal, which are currently being used by the insurers.
- 4. Necessary guidance notes for filing the CBR application have been provided below. Insurers are advised to read the instructions stated in the guidance thoroughly, before filing the applications.
- 5. The portal will be available for access from 23-Jan-2021:09:00 Hrs onwards

In case any technical issues related to accessing of portal, a mail may be sent to ankit@irdai.gov.in under CC to reinsurance@irdai.gov.in

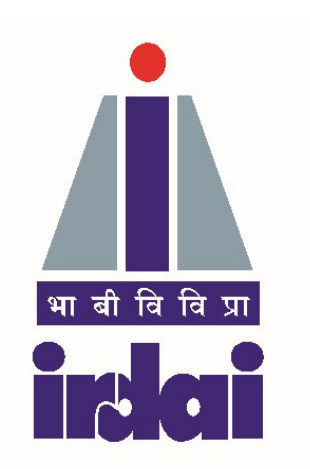

# INSURANCE REGULATORY AND DEVELOPMENT AUTHORITY OF INDIA

# Guidance Note

 $\overline{\phantom{a}}$  , and the contract of the contract of the contract of the contract of the contract of the contract of the contract of the contract of the contract of the contract of the contract of the contract of the contrac

# Application filing procedure for allotment of Filing Reference Number (FRN) to Cross Border Re-insurers (CBR)

#### Ver 01 January 2021

The Authority vide Ref. No. IRDA/RI/GDL/MISC/015/01/2021 dated 22-Jan-2021 had notified Guidelines on Cross Border Re-insurer. The insurer who wish to place reinsurance business with CBR shall file an online application with the Authority in the form as specified at Annexure  $-1$  of the guidelines. To bring consistency in the "data" filed through electronic submission, "Guidance Note on filing the application for allotment of FRN to CBR. While due care had been taken to prepare this Guidance Note, Chief Compliance Officer of the insurer may point out the suitable modifications in this documents which may to be addressed in the subsequent versions.

#### Screen No. 1 (a)

**Objective:** On this page it is expected that the complete details of applicant Cross Border Re-insurer (CBR) are to be entered by the insurer who wish to place business with the CBR.

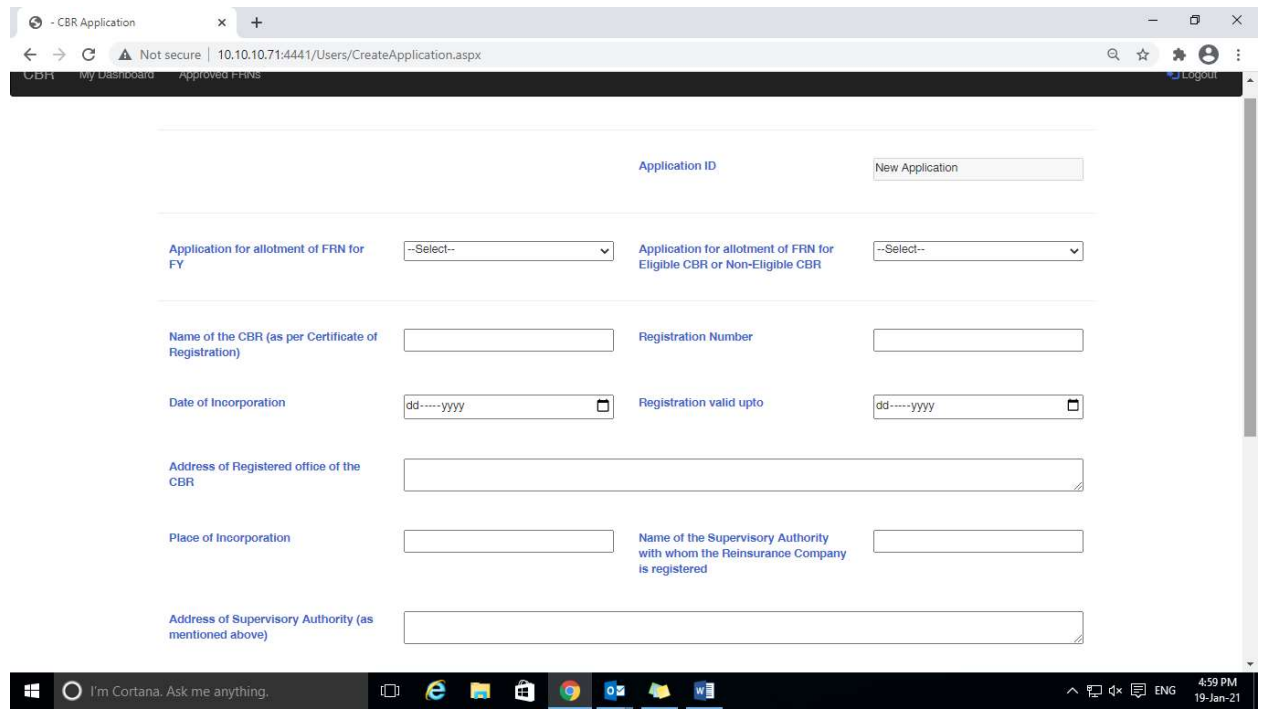

- 1. All fields in this application form are mandatory;
- 2. Registration Valid Upto: Certain Home Country Regulators / Supervisors will issue registration to the (Re)insurer for limited period say for one year. While in certain cases such registration may be for indefinite period, in such case insurer may enter this date as 01-Jan-2100;
- 3. Complete name of Supervisory Authority for the concerned CBR its complete address shall be entered. The name in abbreviated form is not acceptable;

#### Screen No. 1 (b)

**Objective:** Same as for Screen No. 1 (a).

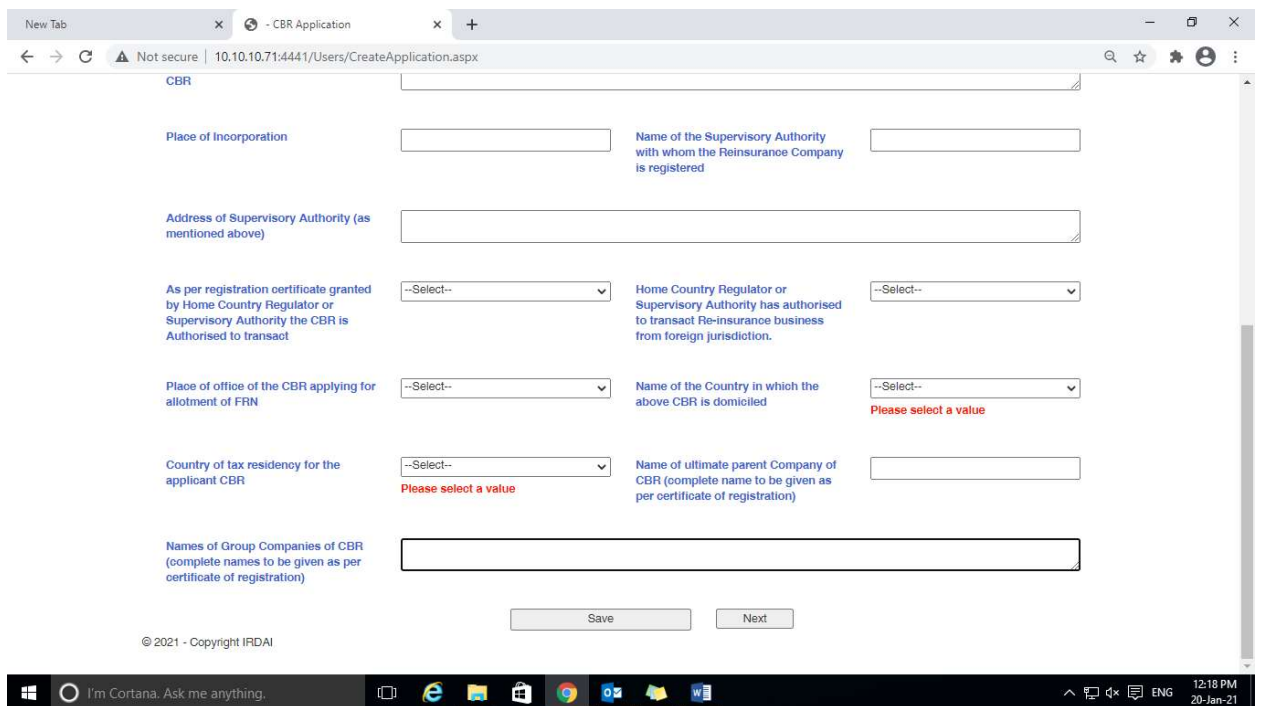

- 4. Place of Office of the CBR: Place of the specific branch office of CBR applying for allotment of FRN should be entered;
- 5. Name of Country of Domicile: Country where the CBR's branch office is domiciled would be required and the same can be enter from the drop-down list.
- 6. Country of tax residency: This pertains to the country where the branch office of CBR is reporting for tax purpose;
- 7. Complete name of ultimate parent company is to be entered, name in abbreviated form is not acceptable;

**Objective:** To get valid contact details of the officials who are responsible to handle work portfolio as discussed in the heading.

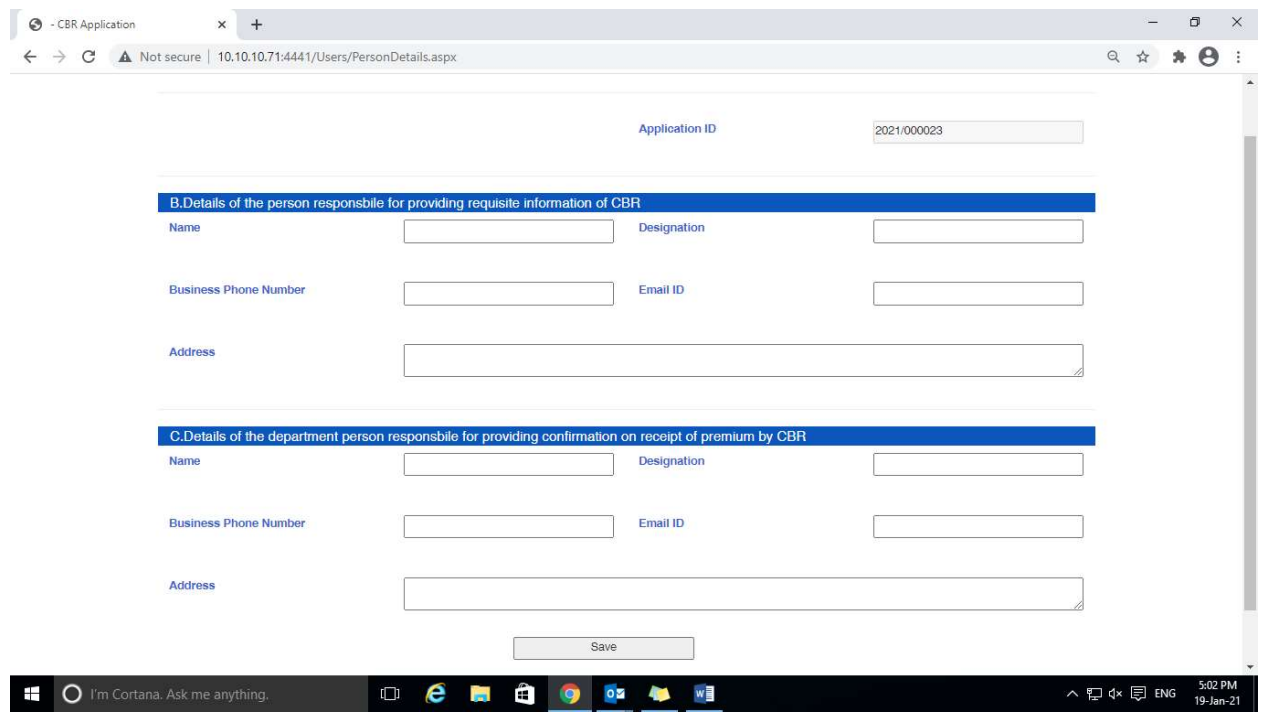

- 1. (B) Details of the person responsible for providing requisite information of CBR: Details of the person/ representative of CBR, who is providing all the information about CBR should be entered.
- 2. (C) Details of the department person responsible for providing confirmation on receipt of premium by CBR: Details of the person/ representative of CBR, who is providing all the information about CBR should be entered.

Screen No. 3 (a)

### Objective: To examine financial strength of the CBR.

- 1. Amount of Paid-Up Capital & Free Reserves as per last audited Balance Sheet: Values in both fields should be entered in home country currency. Ensure not to enter currency name/abbreviation. Only values to be entered.
- 2. **Solvency Ratio:** Kindly enter the relevant data in percentage (%) term for last 3 years starting from the year preceding the current year.

### Screen No. 3 (b)

**Objective:** To examine financial strength of the CBR.

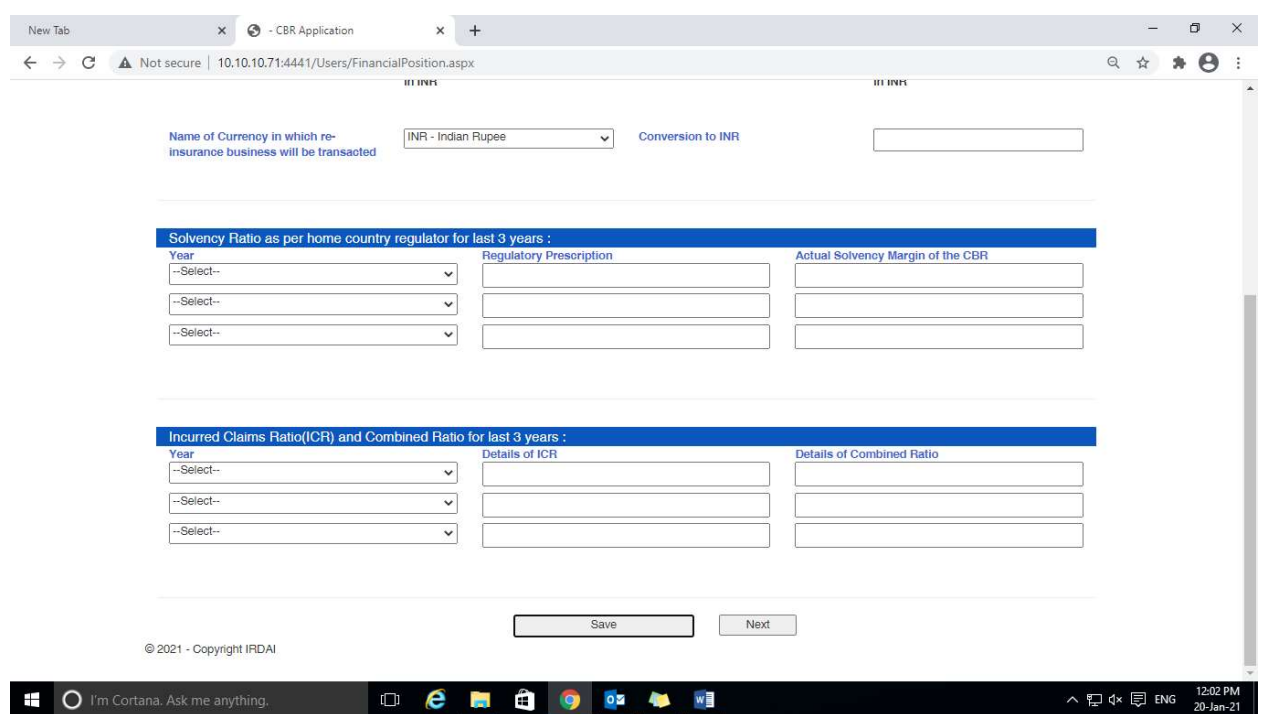

1. Incurred Claims Ratio (ICR) & Combined Ratio for last 3 years: Kindly enter the relevant data in percentage (%) term for last 3 years starting from the year preceding the current year.

**Objective:** To examine previous applications filed by the CBR, if any.

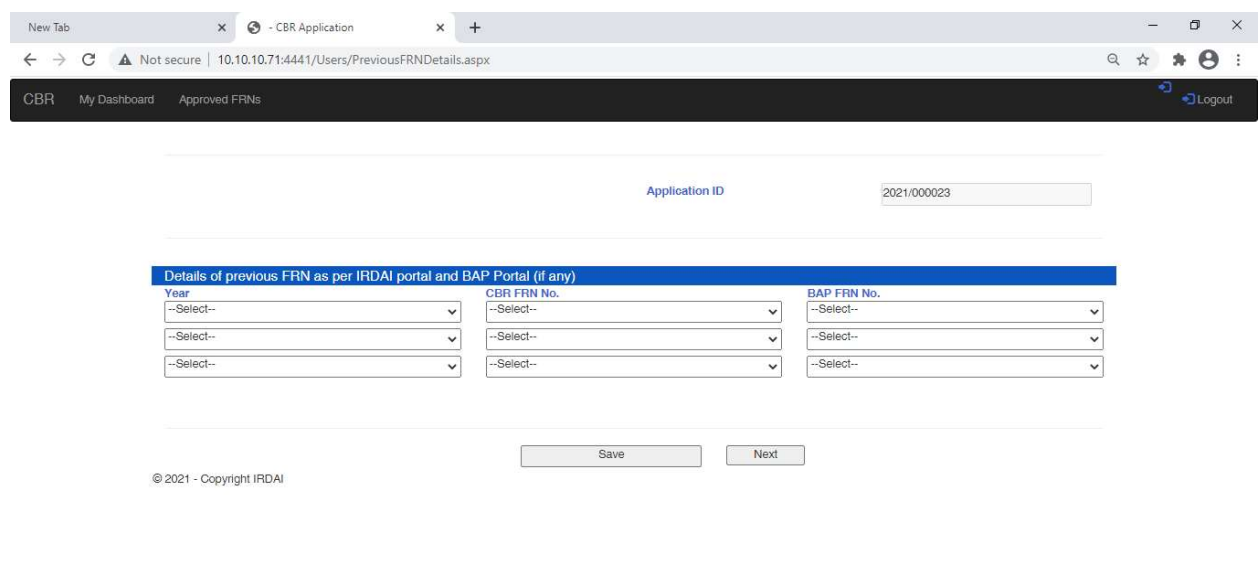

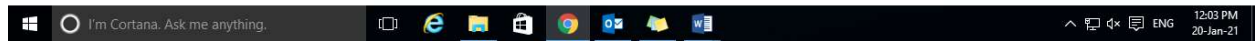

## Screen No. 5 (a)

**Objective:** To ascertain the business relationship of CBR with Indian market.

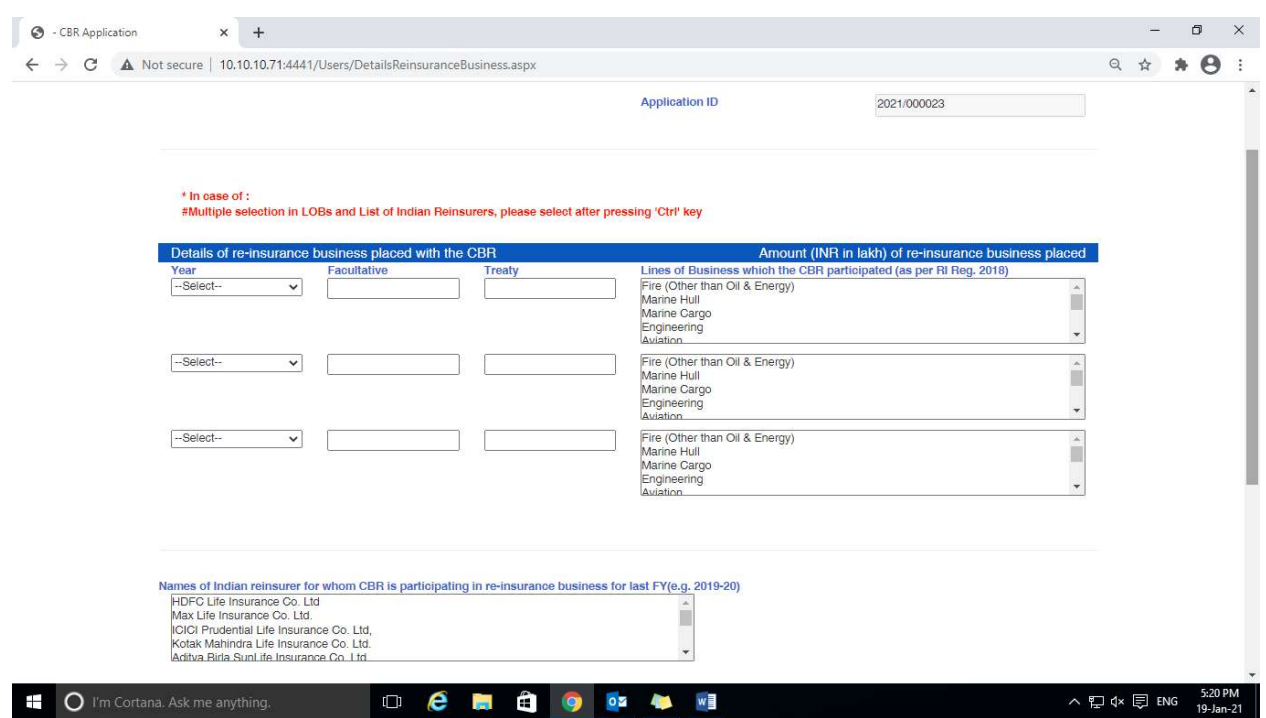

#### Screen No. 5 (b)

**Objective:** To ascertain the business relationship of CBR with Indian market.

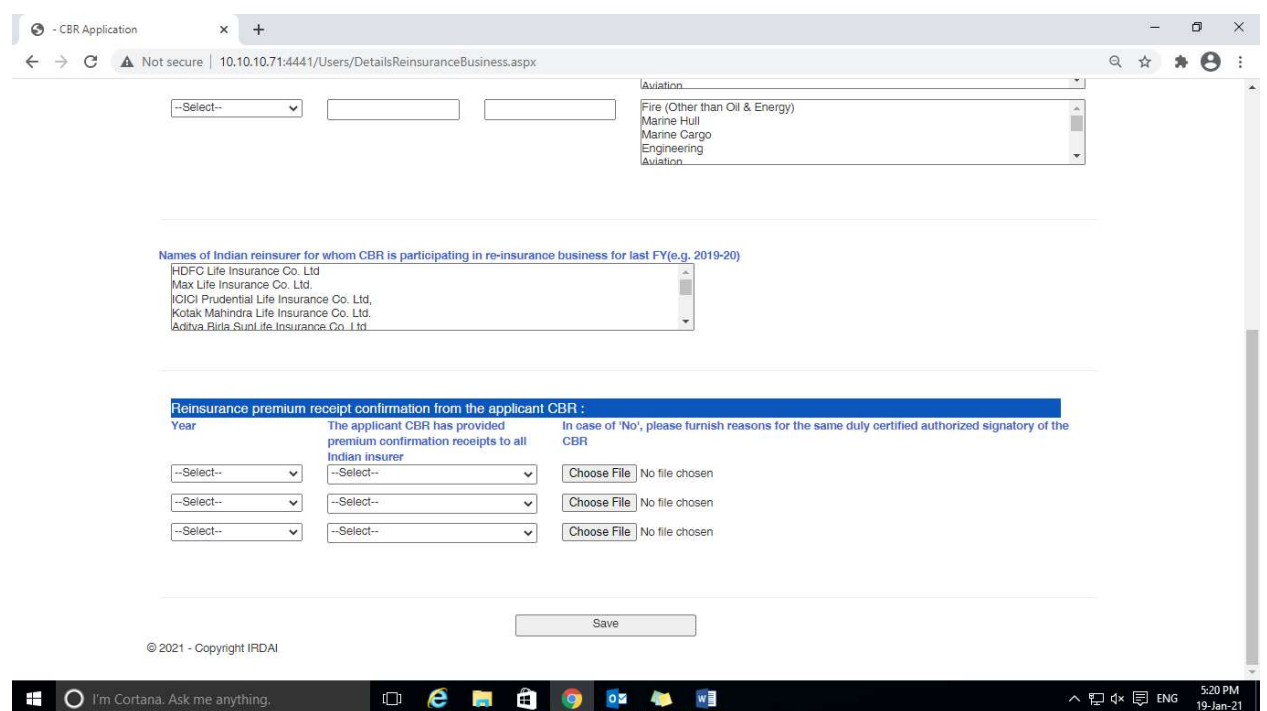

1. Re-insurance premium receipt confirmation from the applicant CBR (B) In case of 'No' please furnish reasons for the same duly certified authorized signatory of the CBR:

Kindly upload the required document certified by the "CBR" in each case of "No" (Max File size: 1 MB.)

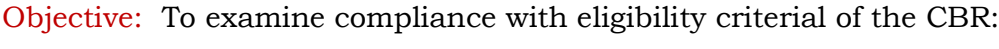

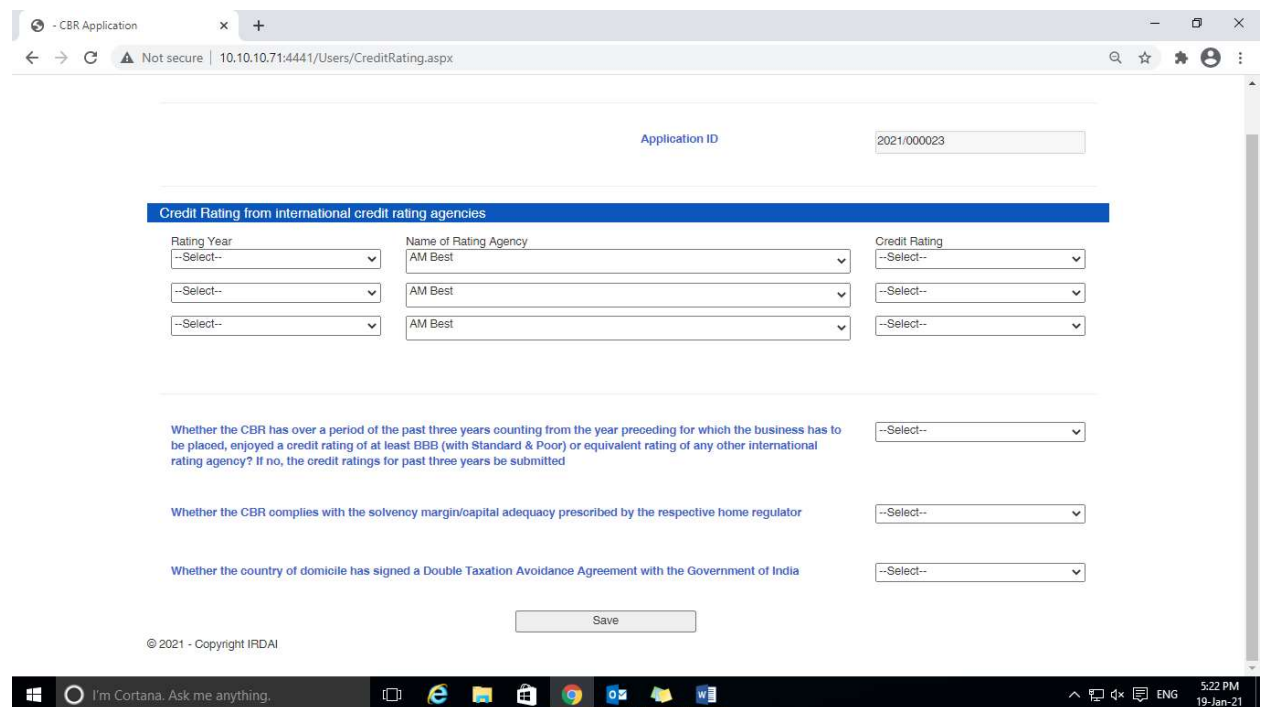

- 1. Credit rating from international credit rating agencies: Kindly enter the relevant data for last 3 years starting from the year preceding the current year.
- 2. Ensure accurate data entry in all fields.

**Objective:** Details of Authorized signatory of the CBR.

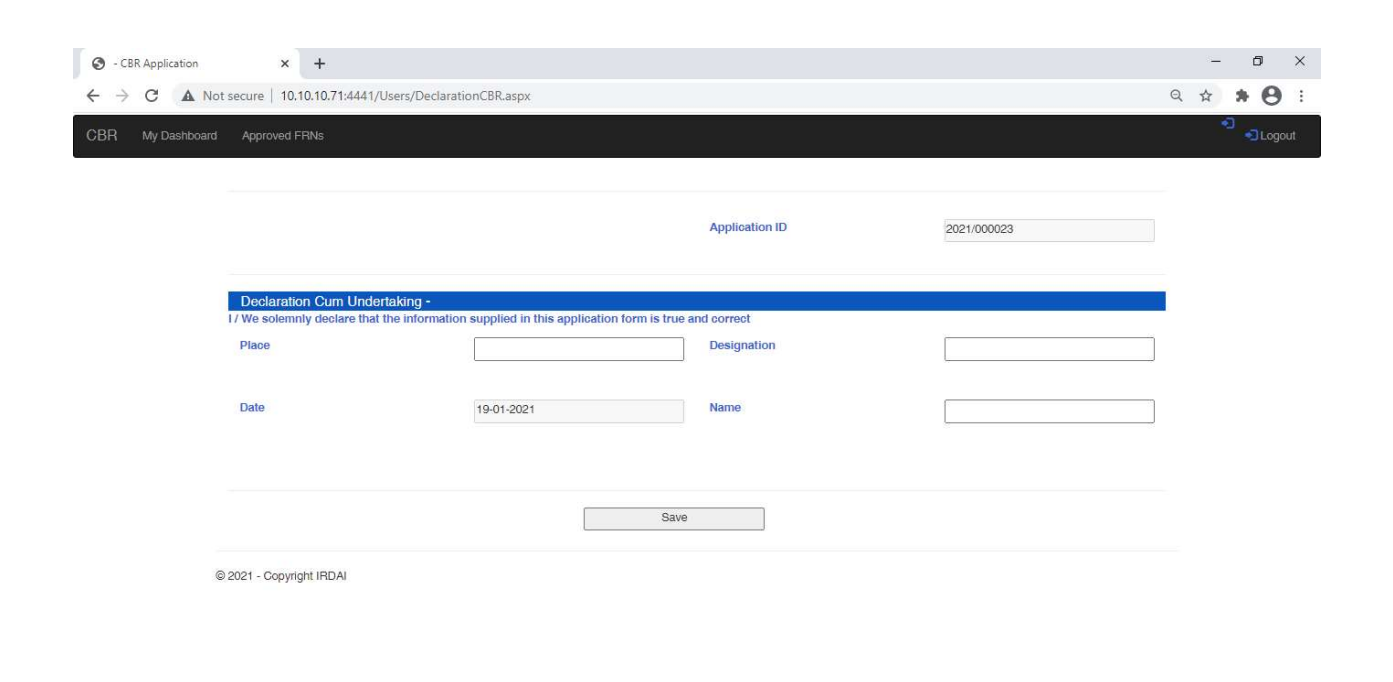

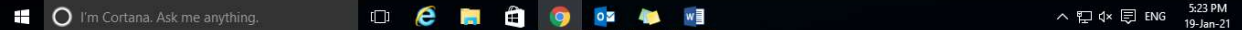

Screen No. 8 (a)

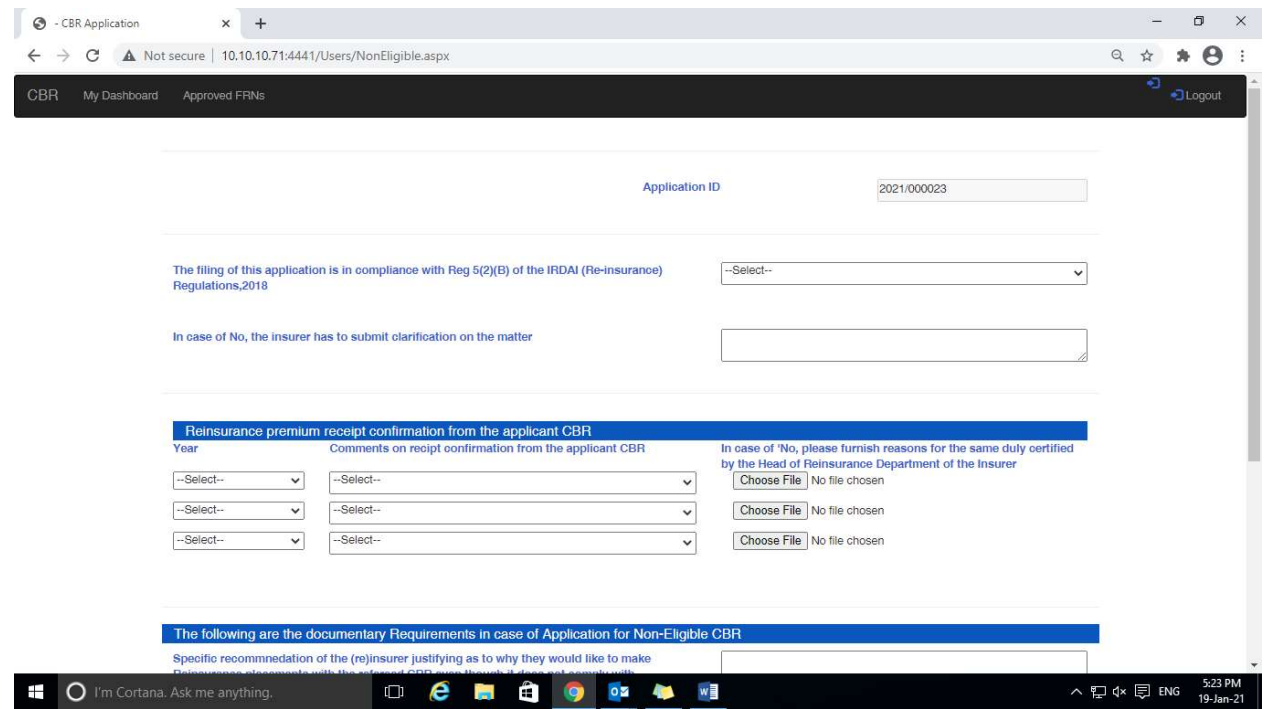

- 1. Re-insurance premium receipt confirmation from the applicant CBR
- 2. (B) In case of 'No' please furnish reasons for the same duly certified the Head of Reinsurance Department of the Insurer:

Kindly upload the required document certified by the "Head of Reinsurance Dept. Of applicant Insurer" in each case of "No" (Max file Size : 1 MB.)

## Screen No. 8 (b)

Objective: Submissions to be made in case of file application for Non-Eligible CBR.

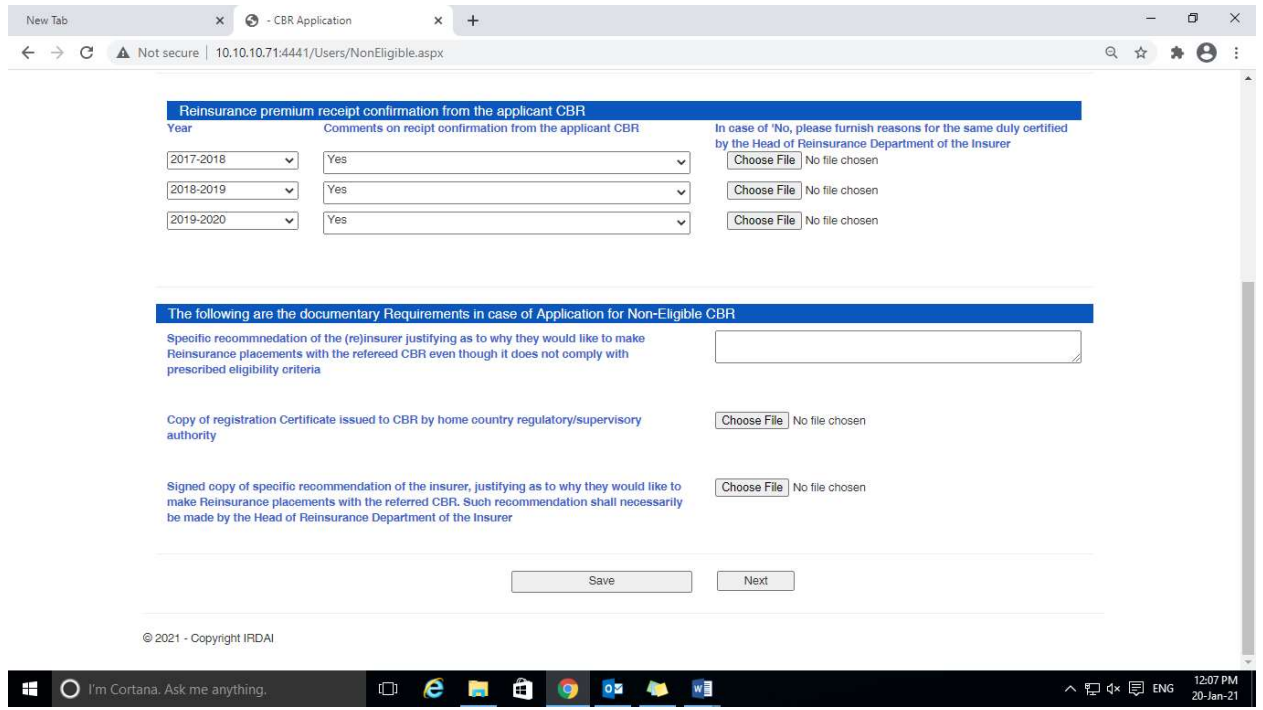

Screen No. 9

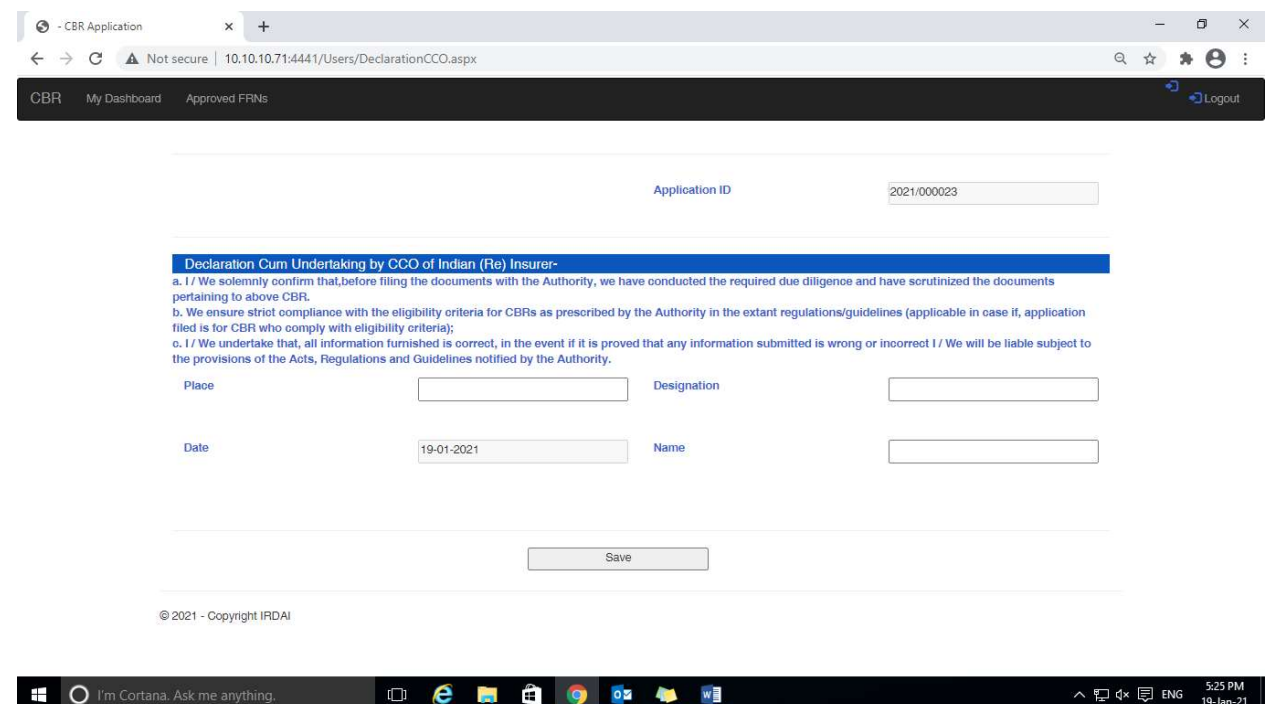

- 1. The user will be able to view the details of data submitted in the applicable and take printout for records.
- 2. Once application is submitted, the same will be available for IRDAI user to process the same.